# sklep

Horizontal

Period

#### Podstawowe parametry:

- poszerza możliwości niemal każdego miernika częstotliwości/ czasu, dopasowując parametry mierzonych sygnałów do wejść miernika, • zawiera wzmacniacze sygnału cyfrowego, sygnału HF oraz
- sygnału VHF oraz multiplekser pozwalający na wygodne przełączanie pomiędzy nimi, • zawiera łatwo dostępne elementy i daje możliwość
- dokonania różnych modyfikacji, zarówno sprzętowych, jak i programowych.

 $500MSa/s$ 

30.0 pts

\* Uwagal Elektroniczne zestawy do samodzielnego<br>montażu. Wymagana umiejętność lutowania!<br>Podstawową wersją zestawu jest wersja [B]<br>nazywana potocznie KIT-em (z ang. zestaw). Zestaw<br>w wersji [B] zawiera elementy elektronicz

H 5.00ns

 $= -4100ns$ 

 $= 1.800V$ 

 $= 18.10ns$ 

14 00ns

Ξ

ш  $-4.920V$ 

AX:

AY:

 $\overline{\mathsf{R}}$ 

BY

BX-AX:

elementów znajduje się w dokumentacji, która jest<br>podlinkowana w opisie kitu. Mając na uwadze różne<br>potrzeby naszych klientów, oferujemy dodatkowe wersje:<br>• wersja (C) – zmontowany, uruchomiony i przetestowany<br>• zestaw [B]

mmmm

Kity, w których występuje układ scalony wymagający<br>zaprogramowania, mają następujące dodatkowe wersje:<br>**"wersja [A-] – płytka drukowana [A] + zaprogramowany**<br>układ [UK] i dokumentacja<br>**"wersja [UK] – zaprogramowany układ**<br>

–––– Wzmacniacze wejściowe do częstościomierza (EP 9/2021) AVT3275 F-meter – modułowy licznik częstotliwości i czasu (EdW 9/2020) AVT5755 F-meter – licznik częstotliwości i czasu (EP 5/2020) AVT2885 Miernik częstotliwości – f-meter (EdW 11/2008) AVT2831 Mikroprocesorowy miernik częstotliwości 4 MHz – 150 MHz (EdW 7/2007) AVT2764 Częstościomierz & generator na PC (EdW 9/2005)

Dodatkowe materiały do pobrania ze strony www.ulubionykiosk.pl/media

0.00000000ps

b

 $\sim$ 

składania zamówienia upewnij się, którą wersję zamawiasz! – http://sklep.avt.pl.

 $\top$ 

Zapisz

W przypadku braku dostępności na stronie skl zainteresowane zakupem płytek drukowanych (PCB) prosimy o kontakt Via e-mail: kity@avt.pl.

 $E$  2 360mV

Zapisz

#### BY-AY  $= -8720V$ 山 1/jdX(:  $= 55.25MHz$ Nowy plik Freq **M** Nowy folder لمناجد **Rise Time** Kasul all Time はも +Width **Cur: 25.00ns** Cur: 40.0MHz 39.8MHz Period Fred Frea  $\overline{\mathbb{H}}$ łz Avg: \*\*\*\*\* 39.8MH Avg: \*\*\*\*\* ę WQ.  $f$  $f$ Max: 39.8MHz Max: \*\*\*\*\* Max: \*\*\*\*\* -Width Min: 39.8M Min: \*\*\*\*\* Min: \*\*\*\*\*  $\mathbb{R}$  $2.00V$ 2  $2.00V$

# Wzmacniacze wejściowe doczęstościomierza(3)

# Rozszerzenie możliwości AVT3275

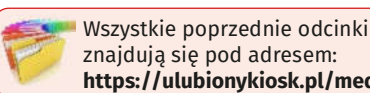

znajdują się pod adresem: https://ulubionykiosk.pl/media

W ostatniej części artykułu wyjaśnimy kilka istotnych kwestii dotyczących działania całego urządzenia oraz omówimy działanie programu sterującego i obsługę za pomocą komend przesyłanych poprzez program typu terminal.

#### Pomiary próbne

Sygnał o częstotliwości 40 MHz posłużył dosprawdzeniaopóźnieniawnoszonegoprzez komparator, bramki i płytkę multipleksera dla wykonania zukładami 74LVC. Kanał numer jeden został pokazany na rysunku tytułowym do artykułu (kolor żółty), to przebieg wejściowy, drugi (kolor lazurowy) wyjście1:1napłytcemultipleksera(złączeJ4 na AVT3277/0). Maksymalna częstotliwość, jaką udało się zmierzyć, to 111 MHz. Trzeba mieć świadomość, że maksymalna częstotliwość pracy układów LVC jest niższa i zależy od konkretnego egzemplarza układu. Pomiar 120 MHz był niemożliwy, miernik wskazał połowę częstotliwości, co wynika z oscylogramu z rysunku 12 (kolory sygnałów takie, jak na poprzednim rysunku). Film

### eWydanie dia RSławom in Skrzyński (713)

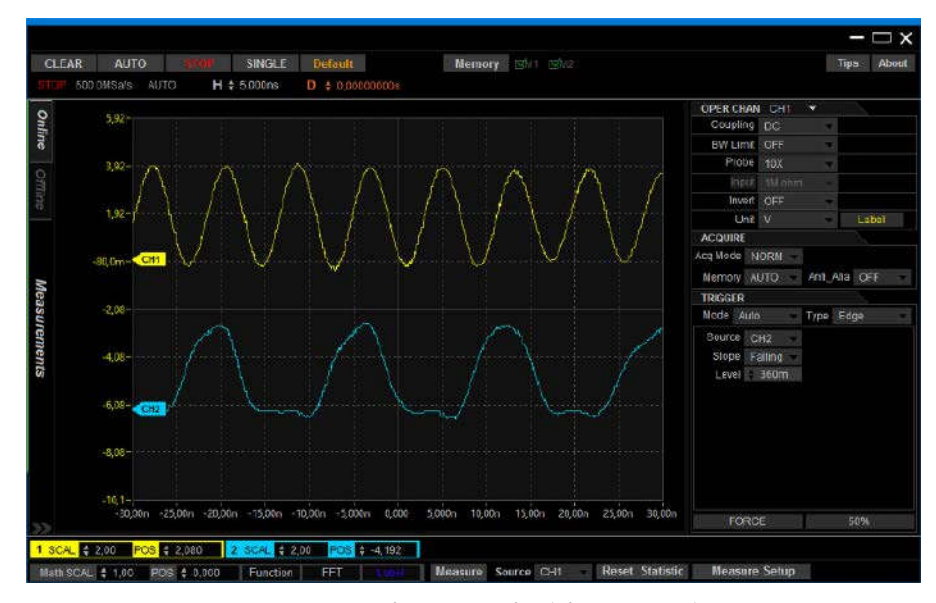

Rysunek 12. Oscylogram podczas pomiaru częstotliwości 120 MHz, którego efektem było niewłaciwe wskazanie

prezentujący pomiary można zobaczyć na: https://bit.ly/3Eeyt5h.

#### Tryb dual i single mode

Licznik częstotliwości ma dwa wejścia pomiarowe. Oprogramowanie w wersji V2.0 może pracować w dwóch trybach: dual (double), gdzie każde z wejść jest niezależne orazsingle,wktórymwejścieB(pin3JP1) podłączone jest do wyjścia 1:4 (złącze JP8 AVT3277/0). Tryb double pozwala na pomiar częstotliwości do 42 MHz na obu wejściach, tryb single do teoretycznie 168 MHz na wejściu A (F-meter może korzystać z dzielnika U5 na AVT3277/0), o ile zastosowano odpowiednioszybkieukłady.Wyborutrybudokonujesię w menu dostępnym po naciśnięciu przycisku MENU (fotografia 9) i przytrzymaniu przez ponad 2 sekundy, przycisku enkodera. Opcję single/double wybiera się, kręcąc enkoderem. Wyjście w menu następuje po kolejnym naciśnięciuprzyciskuMENU.Menubędziedostępne, tylko gdy płytka multipleksera AVT3277/0 jest podłączona i gdy działa komunikacja.

W trybie single mode możliwy jest pomiar częstotliwościwiększychniż42MHz.Wynika to z faktu, że logika programu w pewnych sytuacjach używa sygnału podzielonego przez dwaczycztery.Niestety,imwyższaczęstot liwość, tym mniejsze prawdopodobieństwo, że dzielnik nie zostanie przyłączony lub będzie to trwało długo i tak 50 MHz jest mierzone w kilka sekund, ale już 60 MHz w kilkanaście, a nawet kilkadziesiąt. Udało się zmierzyć

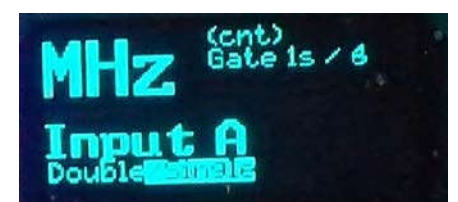

Fotografia 9. Wybór trybu w menu dostępnym po naciśnięciu przycisku MENU

75MHz,alenawłączeniedzielnikatrzeba było czekać kilka minut. Dlatego, aby mierzyć większe częstotliwości, należy użyć trybu single mode i preskalera AVT3277/3 lub poczekać na zakończenie prac nad AVT3278, który będziemierzyłczęstotliwoścido240MHz.

#### **TCXO AVT3276**

OprogramowanieAVT3275wwersji2.0doko munikacji z TXCO używa interfejsu I<del>°</del>C, a nie UART, jak to było w wersji 1.xx. Dzięki temu UART może być zastosowany do innych celów, na przykład do komunikacji z modułem Bluetooth. Dodatkową funkcją AVT3276 jest generowanie wzorcowych częstotliwości wyprowadzonych na złącze J16. W wersji 1.xx programubyłyoneustalonena1MHz(pin3 J16), 8 MHz (pin 4) i 16 MHz (pin 5). Wersja 2 pozwala na generowanie dowolnej częstotliwości, możliwej do uzyskania na timerze 16-bitowym. Maksymalna możliwa do uzyskania częstotliwośćwynosi40MHz,minimalnaokoło 0,02Hz.Pozaczęstotliwością,możliwajestregu lacjawypełnieniasygnału.ProgramAVT3275 w wersji 2.0 pozwala ustawić dziewięć zdefiniowanych częstotliwości na jednym wyjściu. Sąto1,2,4,5,8,10,16,20i40MHz.Wypełnienie wynosi 50%, poza 16 MHz, którego wypełnieniewynosi60%.

Wyboru częstotliwości dokonujemy w menu numer 11 – fotografia 10. Nie pojawi się ono, jeśli nie będzie modułu TCXO połączonego przez I2C. Częstotliwość wybiera się, naciskając przycisk

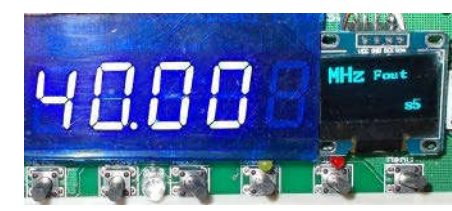

Fotografia 10. Wybór częstotliwości w menu numer 11

enkodera. Wybrana częstotliwość pojawia się na wyprowadzeniu 3 złącza J16. Poza predefiniowanymiczęstotliwościamimożnawybrać inną, a także ustawić w niej współczynnik wypełnienia. Możliwe jest to, gdy zmieniając przyciskiemzdefiniowaneczęstotliwości,zo baczymy ekran, na którym widać dodatkowe parametry:PSC,AAR,CCxiDuty.Domyślnie ustawione jest 500 kHz z wypełnieniem 50%. PSC, AAR i CCx to nazwy rejestrów timera STM32. Do TCXO AVT3276 wartości PSC i AAR są wysyłane po zmniejszeniu o jeden. Dzięki temu to, co widać na wyświetlaczu, jest pokazane w bardziej naturalny sposób.

Aby zmodyfikować ustawienia, należy nacisnąć przycisk SET. Modyfikowany parametr zacznie migać. Każde kolejne naciśnięcie SET powoduje przejście do kolejnego parametru. Enkoderem modyfikujemy wartość rejestru. UstawieniazapisywanesąwpamięciEEPROM. Zmiana AAR powoduje ustawienie CCx na połowę (bez reszty z dzielenia) wartości rejestru AAR (o ile jest to możliwe wypełnienie 50%).

Zakres częstotliwości jest bardzo szeroki i rozciąga się od poniżej 0,02Hzdo40MHz.Rozdzielczośćregulacji wypełnienia,zależnieodustawieniarejestru AAR, rozciąga się od 0,0015% do 50% dla najwyższej częstotliwości. Trzeba pamię tać, że wiele takich samych częstotliwości można uzyskać dla różnych ustawień preskalera.Przykładowo, sygnał 1 MHz uzy skamydla PSC=80, AAR=1, jak i dla PSC=1, AAR=80,zgodniezewzorem:

#### Fout=80e6/PSC/AAR

Dla bezpieczeństwa warto sygnał wychodzący z TXCO zbuforować. W prototypie dotegoceluzastosowanopłytkęAVT3277/2, używając tylko układu U1 oraz kondensatorów filtrujących zasilanie. Wadą tego rozwiązania jest negowanie sygnału, co może być niewygodne, gdy używa się wypełnienia przebiegu innego niż 50%. W takim przypadku lepiej sprawdzi się płytka AVT3277/1, gdzie bufory można połączyć tak, aby sygnał nie był negowany. Jeśli pożądane byłoby generowanie sygnału na więcej niż jednym wyjściu TCXO, proszę Czytelników o e-maile.

#### Obsługa programowa

Gdy płytki pracują z zestawem AVT3275 (wymagany soft V2.0 lub nowszy), to użytkownik o nic się nie martwi, podłącza płytkę wejść lub płytki i multiplekser do czestościomierza, i cała konfiguracja odbywa się automatycznie, bez względu na to, czy płytka wzmacniacza jest podłączona do multipleksera AVT3277/0, czy płytki zasilacza AVT3277- ZAS. Inaczej jest w przypadku podłączenia płytki z własnym mikrokontrolerem. W takiej sytuacji trzeba samemu zapewnić odpowiednie sterowanie. Nie jest to możliwe bez znajomości protokołu komunikacyjnego.

Protokół jest ogólnie dostępny i dosyć prosty. Komunikacja z płytką wejść odbywa się

### eWydanie dla: Sławomir Skrzyński (713)

przy taktowaniu I<del>'</del>C do 100 kHz. Adres płytki wzmacniacza wejściowego 0x40 (zapis 0x80, odczyt 0x81). Układ udostępnia rejestry, które zostały zdefiniowane na listingu 1. Funkcje poszczególnych rejestrów i ich adresy zostały zestawione w tabeli 1. Szczegółowy opis znaczenia rejestrów wygląda następująco:

- OUT w czasie zapisu do tego rejestru: bit 0. – steruje czerwoną (niebieską) diodąna płytce wzmacniacza wejścio wego AVT3277/1 i 3277/2; bit 1. – zieloną (bursztynowa); bit 3. – multiplekserem analogowymU4napłytceAVT3277/2wy bierającym tryb pracy AUTO/NAMUAL poziomuwyzwalania;bit4.–uaktywnia przerwania od przycisku. Przerwanie jest kasowane automatycznie po odczycie rejestru. Bity 2. i 5. – nie są używane, należy ustawić je na wartość 0; bit 6. – załącza przekaźnik A; bit 7. – prze kaźnik B, oczywiście o ile znajduje się on na płytce. W przypadku płytki preskalera AVT3277/3 funkcje rejestru są nieco inne. Bity 0. i 1. – bez zmian, ale diodą D4 "ON" sterujemy bitem 3.; bity 6. i 7. – ustawiają stopień podziału preskalera zgodnie z tabela 2. Odczyt rejestru zwraca ostatnio zapisaną wartość.
- PWM H-starszy bajt PWM, z którego generowane jest napięcie polaryzujące wejście bramki (AVT3277/1) lub ustalające napięcie komparatora (AVT3277/2). Odczyt rejestru zwraca ostatnio zapi saną wartość.
- PWM L młodszy bajt PWM, istotne są cztery starsze bity, młodsze należy ustawić na 0. Odczyt rejestru zwraca ostatnio zapisaną wartość.
- TYP-tylko do odczytu, zwraca typ karty, możliwe wartości: 0x00 – AVT3277/3, 0x40–AVT3277/1,0xC0–AVT3277/2.
- VER-tylko do odczytu, wersja programu. Jedności zakodowane w starszym półbajcie, dziesiąte części w młodszym. Wersja 2.0 zwraca 0x20.
- INT-tylko do odczytu, ustawiony bit 4. sygnalizuje przerwanie od przycisku, bit 0 restart płytki. Rejestr jest kasowany automatycznie po odczycie.
- ADC H tylko do odczytu, osiem starszych bitów wartości przetwornika ADC.
- ADC L & KEY tylko do odczytu, cztery młodsze bity ADC na bitach 4...7; bit 0. – zwraca fizyczny stan przycisku na płytce; bit 1. – zawiera wartość po odfiltrowaniu (likwidacja drżenia styków);

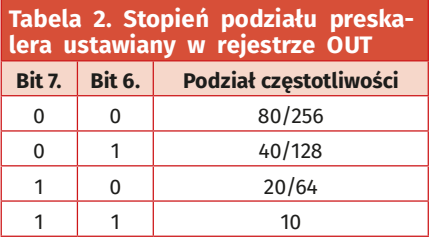

Listing 1. Adres płytki wzmacniacza wejściowego to 0x40 (zapis 0x80, odczyt 0x81), układ<br>udostępnia rejestry zdefiniowane poniższym kodem

enum {<br>AVT3277rej\_OUT, AVT3277rej\_PWM\_H, AVT3277rej\_PWM\_L,<br>AVT3277rej\_TYP, AVT3277rej\_VER, AVT3277rej\_INT,<br>AVT3277rej\_DDL, AVT3277rej\_ADC\_L\_KEY, AVT3277rej\_ID0,<br>AVT3277rej\_PEC, AVT3277rej\_END };<br>AVT3277rej\_PEC, AVT3277rej\_

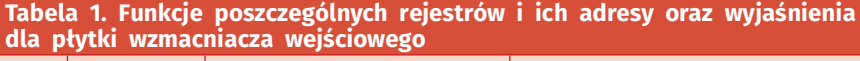

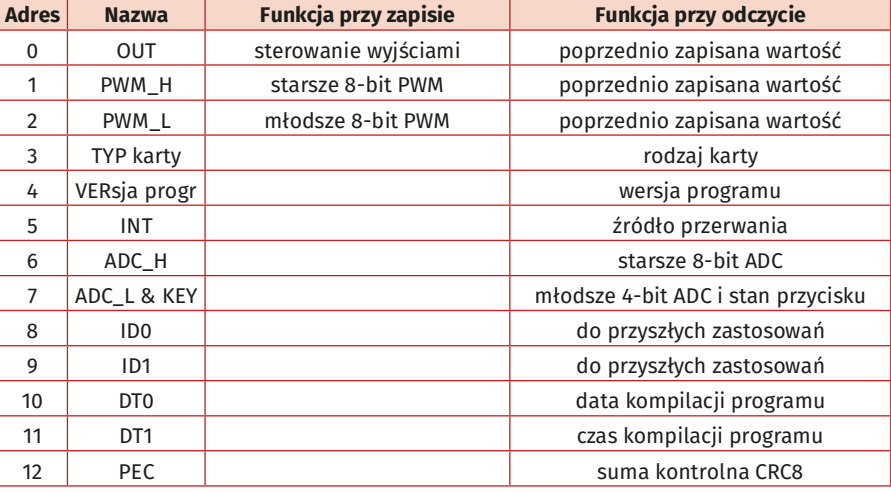

bit 3. – sygnalizuje zmianę stanu przycisku od ostatniego odczytu rejestru; bit 4. – zawiera wartość, która spowodowała zmianę. Operacja  $\&$  0x0C na rejestrze zwróci 0x0C, gdy przycisk został naciśnięty i 0x04 po jego zwolnieniu. Dzięki bitom 3. i 4. nie trzeba bardzo często odczytywać płytki, aby stwierdzić nawet krótkotrwałe naciśnięcie przycisku.

- ID0 i ID1 do przyszłych zastosowań.
- DT0 i DT1 tylko do odczytu, data i czas kompilacji.Bity4...7–zawierająmiesiąc; bity 0...3. – wartość bitów określa numer dnia, bit 0. dnia znajduje się w bicie 7.

rejestru DT0. Na bitach 3...6. zapisana jest godzinakompilacjiwformacie24H,0...2. zawierają bity minuty, co oznacza dokładność ośmiu minut. Ten trochę zawiły opis wyjaśnia funkcja rozkodowująca dane, pokazana na listingu 2.

• PEC – tylko do odczytu, suma kontrolna CRC8. Sposób liczenia sumy kontrolnej został pokazany na listingu 3.

Przykładowe dane zarejestrowane analizatorem LS2016 podczas odczytu i zapisu płytkiAVT3277zostałyzamieszczonewma teriałach dodatkowych. W pliku odczyt-zapisAVT3277 (1-3).kvdat znajdują się dane

Listing 2. Funkcja rozkodowująca dane w rejestrach DT0 i DT1 // Miesiąc<br>uint8\_t MM = AVT3277rej\_DT1 >> 4; //Dzień  $uint8_t DD = (AVT3277rej_DT1 & 15)   
 << 1 | dane[ AVT3277rej_DT0] >> 7;$ Godzina uint8\_t gg = ( AVT3277rej\_DT0 >> 3 ) & 0x1f;<br>// Minuta  $u$ int8 t mm = ( AVT3277rei DT0 & 7) << 3:

# Listing 3. Sposób liczenia sumy kontrolnej w rejestrze PEC crcPEC = 0;<br>
for (uint16\_t x = 0; x < AVT3277rej\_END - 1; x++)<br>
crcPEC = \_crc8( dane[ x ] );<br>
if ( crcPEC != dane[AVT3277rej\_CRC] ) {<br>
// blad CRC<br>} uint8\_t\_crcPEC: uint8\_t \_crc8(uint8\_t data) {<br>uint8\_t i = 8;<br>crcPEC ^= data; while (i--)<br>crcPEC = crcPEC & 0x80 ?<br>(crcPEC << 1) ^ 7 : crcPEC << 1) return crcPEC; Ì

Listing 4. Ustawianie multipleksera PCA9544

SubBus =  $3;$ <br>SubBus |= 0b100; +/B,&B0DVWHUB7UDVPLWhi2c13&B08;B 6XE%XV

# eWycenie dla Sławomin Skrzyński (713)

#### Wzmacniacze wejściowe do częstościomierza. Rozszerzenie możliwości AVT3275

```
Listing 5. Konfigurowanie układu PCA9554
 uint8_t dane[2] = {<br>0x03,          // Konfiguracja
                          // Wszystkie porty wyjściami
HAL I2C Master Transmit(
\frac{m}{2} and \frac{m}{2} and \frac{m}{2} and \frac{m}{2} and \frac{m}{2} and \frac{m}{2} and \frac{m}{2} and \frac{m}{2} and \frac{m}{2} and \frac{m}{2} and \frac{m}{2} and \frac{m}{2} and \frac{m}{2} and \frac{m}{2} and \frac{m}{2} and \frac{m}{2} a
 Listing 6. Fragment programu odpowiedzialny<br>za wysyłanie ustawień wejść, podzielnika
i stanu diody D1
dane[0] = 0 \times 01; // Reiestr OUT
uint8_t \text{config} =switch ( cfg.aktywneWejscie ) {<br>case 0: config = 1; break; // wejście A<br>case 1: config = 2; break; // wejście B<br>case 2: config = 4; break; // wejście C
```
case 3: config = 8; break; // wejście D }<br>if ( (readTimSys()% 1000) < 500 ) config |= 0x10; // Dioda CFG<br>config |= 0x80; // 1/1 //config |= 0x40; // 1/2<br>//config |= 0x20; // 1/4<br>dane[1] = config ^ 255; // Wartość<br>HAL\_I2C\_Master\_Transmit( &hi2c1, AdrI2c\_Ext8 $[0] \le 1$ , dane, 2, 2);

rejestratora, które można odczytać bezpłatnym programem dostępnym na stronie producenta analizatora LA2016.

Komunikacja z płytką multipleksera AVT3277/0 jest znacznie prostsza, bo wy starczy zapoznać się z notami katalogo wymi zastosowanych w niej układów. Aby ułatwić zadanie, pokażę fragmenty listin gów AVT3275. Na wstępie należy zazna czyć,że adres układu PCA9544na płytce pierwszegomultiplekserato0x77(wszystkie piny JP1 i JP2 rozwarte, zapis 0xEE, odczyt 0xEF), dla drugiego zarezerwowano adres 0x75 (zwarte piny3–4 JP2).Adres układu PCA9554 0x27 (zapis 0x4E, odczyt 0x4F), PCA9554A–0x3F.Zewzględunadwiewer sje układu PCA9554 (z sufiksem A i bez), program w AVT3275 obsługuje oba adresy.

Zanim nastąpi komunikacjaz układem U4 PCA9554, należy odpowiednio usta wić multiplekser U6 PCA9544. Aby to zrobić, należy wysłać dwa bajty, pierwszy z adresem układu do zapisu, drugiz nu merem wybranego wyjścia. W AVT3275 realizuje to fragment programu z listingu 4. Po przyłączeniu multiplekserem układu PCA9554 do magistrali I<del>'</del>C AVT3275 wysyłana jest do niego konfiguracja– numer wybranego wyjścia. W AVT3275 realizuje to fragment programu pokazany na listingu 5. Wysyłaniekonfiguracjiprzykażdejtransmisji matęzaletę,żewprzypadkuchwilowegood łączenia zasilania układu nie trzeba resetować AVT3275, co byłoby konieczne, gdyby układ był konfigurowany tylko raz po resecie. Poskonfigurowaniuwysyłanejestustawienie wejść, podzielnik i stan diody D1. Ze względu na logikę ujemną bramek 3-stanowych oraz włączeniediodyanodądoplusa,daneprzed wysłaniem są negowane – listing 6. Struktura cfg w polu aktywneWejscie zawiera numer wejścia (zakres 0...3). Nastepnie jest ustawiany, lub nie, bit 4. sterujący diodą D1. Warunek if (  $(\text{readTimSys}()$ % 1000) < 500 ) powoduje, że dioda D1 miga w czasie poprawnej pracy programu. Bity 5...7. decydują o ustawieniu podzielnika przez dwa, cztery lub pracę bez niego. Trzeba pamiętać, by ustawić jeden z bitów 5...7., tak samo jak jeden z 0...3., w przeciwnym razie kilkawyjść bramek 3-stanowych będzie połączonych razem, co doprowadzidozwarć.

Nie trzeba się martwić o zwarcia po włączeniu zasilania, kiedy to układ nie jest skonfigurowany. W takiej sytuacjiwszystkiewyprowadzeniaPCA9554 są ustawione jako wejścia z podciąga niem, co wymusza na nich poziom wysoki (czylinieaktywny)bramek3-stanowych układów U1 i U3. Nie ma też niebezpieczeństwa uaktywnienia kilku bramek w czasie pomiędzy skonfigurowaniem układu a wysłaniem danej do rejestru. Wynika to z faktu, że po resecie rejestr wyjściowy zawiera wartość 0xFF.

Odbiegając od zasadniczego tematu, zachęcam do kupowania oryginalnego ana lizatora LA2016 lub lepszego z tej rodziny. Koszt LA2016 to około 400 zł, jest droższy od klona SaleAE8, ale możliwości nieporównywalnie lepsze (wbudowany bufor) i jest to oryginał, a nie podróbka. Porównując cenę LA2016 do oryginału SaleAE16, jest on dużo tańszy, a możliwości ma o wiele większe niż SaleAE.

Do AVT3275 można podłączyć płytkę izolowanego interfejsu USB z układem FT201 przykładowo AVT3293. Nie jest ważne, gdzie zostanie przyłączona, czy do I2C napłytce zasilacza AVT3277-ZAS, czy multipleksera AVT3277/0, a nawet bezpośrednio do I<sup>2</sup>C na AVT3275. Ważne, aby na tej samej magistrali nie znajdował się układ pracujący z taktowaniem I<sup>2</sup>C mniejszym niż 400 kHz. Można więc podłączyć FT201 do niewykorzystanego portu na zasilaczu (trzeba pamiętać o rezystorach podciągających10kΩ)albonapłytceAVT3277/0. W prototypie płytka jest podłączona do multipleksera o adresie 0x76 (płytka zasilacza)

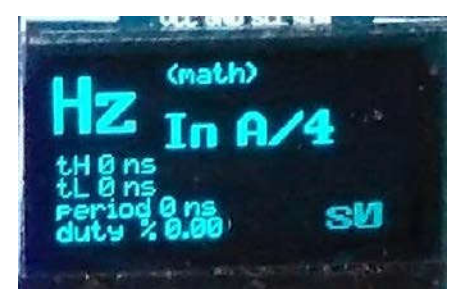

Fotografia 11. Wygląd napisu informującego o aktywnym wejściu

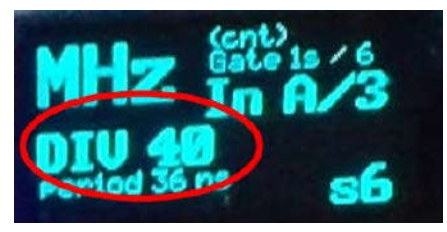

Fotografia 12. Naciskając przycisk enkodera w czasie wyświetlania pomiaru częstotliwości, można zmienić domyślny podzielnik preskalera

magistrala 0 (złącze J6 przeznaczone do myślnie dla pojedynczej płytki wzmacniacza wejściowego). Na razie nie ma aplikacji przeznaczonej dla AVT3275 i na USB wysyłane są te same informacje, co na UART, ale tylkowczasiepracypętligłównej–niesąwy syłane informacje diagnostyczne po resecie. W razie zainteresowania inną funkcjonalnością USB proszę o e-maile. Należy też pamiętać, że funkcje obsługi interfejsu USB nie są jeszcze dopracowane i w razie problemów z komunikacją po I<sup>2</sup>C w pierwszej kolejności należy odłączyć płytkę z układem FT201.

#### Obsługa AVT375, zmiany

Przycisk na płytce wejściowej AVT3277/1-3 pozwala przyłączyć ją do AVT3275, jeśli była odłączona,cojestsygnalizowaneświeceniem dwukolorowej diody na AVT3277/1-2 lub diody D4 na AVT3277/3. Kolejne naciśnięcie przycisku na aktywnej płytce przełącza tryb pracy pomiędzyACaDC(niedotyczyAVT3277/3).

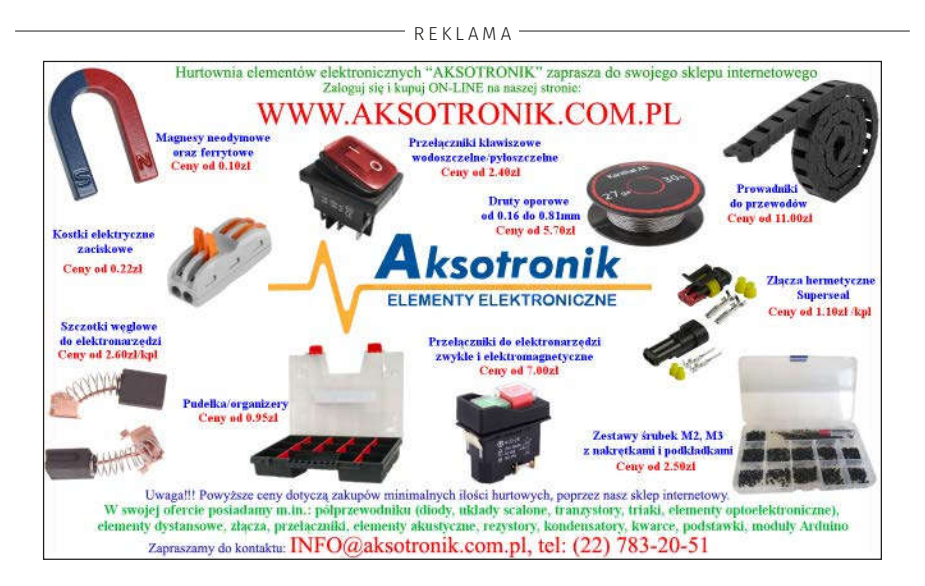

Praca z AVT3277 zmienia wygląd napisu informującego o aktywnym wejściu, zamiast "Input A" zobaczymy treść taką, jak na fotografii 11, gdzie cyfra oznacza numer płytki wejściowej.

Ekranypomiaruczasusąnieaktywne,gdy włączona jest płytka preskalera lub podzielnik na płytce AVT3277/0. Ekran jest wtedy wyświetlanywszarymkolorze,anawyświet laczu LED znak minus.

Diody LED D6 i D7 na płytce preskalera AVT3277/3 sygnalizują stopień podziału. Gdy żadnanieświeci:80dlaMC12080lub256dla MC12079 i µPB1507, zielona (D7) 40 lub 128, czerwona(D6)20lub64,obie10.

Naciskając przycisk enkodera w czasie wyświetlania pomiaru częstotliwości (ekran 0), można zmienić domyślny podzielnik pre skalera (fotografia 12). Ustawienie to jest zawsze przywracane po zmianie wejścia pomiarowego.

Rozdzielczość wyliczanego okresu sygnału została zwiększonatysiąckrotnie. Wiązało się to ze zmianą typu niektórych zmiennych z float na double.

W trybie single mode sygnalizowany jest brak połączenia J8 AVT3277/0 z J1 pin3 AVT3275 za pomocą migającej ramki, jak na fotografii 13. Czasem komunikat ten pojawia się, gdy algorytm automatycznej zmiany preskalera próbuje dobrać odpo wiedni podzielnik.

Utrata komunikacji z płytkami AVT3277 jest sygnalizowana miganiem nazwy i numeru wejścia. Brak komunikacji I2C AVT3277/1-3 sygnalizuje szybkim (2,5 Hz) miganiem diody CFG oraz niebieskiej (czerwonej) na panelu przednim.

Dodano ekran wyświetlający prędkość obrotową. W związku z tym numeracja ekranów od piątego zwiększyła się o jeden. Naciskając przycisk enkodera, można skonfigurować liczbę impulsów na obrót w zakresie 1...12. Ustawienie to jest zapisywane w pamięci nieulotnej.

Dodano uśrednianie pomiaru. Liczbę pomiarów do uśrednienia zmieniamy przyciskiem SET w czasie wyświetlania ekranu pomiaru częstotliwości (ekran numer 0). Aktywna funkcja jest sygnalizowana napisem "AVG" w prawym górnym rogu wyświetlacza. Ustawienie nie jest zapamiętywane w pamięci EEPROM, ponadto opcja uśredniania jest wyłączana po zmianie ekranu lub

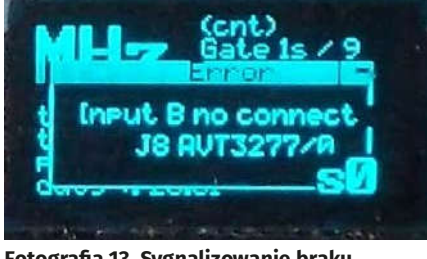

Fotografia 13. Sygnalizowanie braku połączenia

#### Tabela 3. Zestawienie funkcji enkodera i klawiatury, zależnie od wywietlanego ekranu

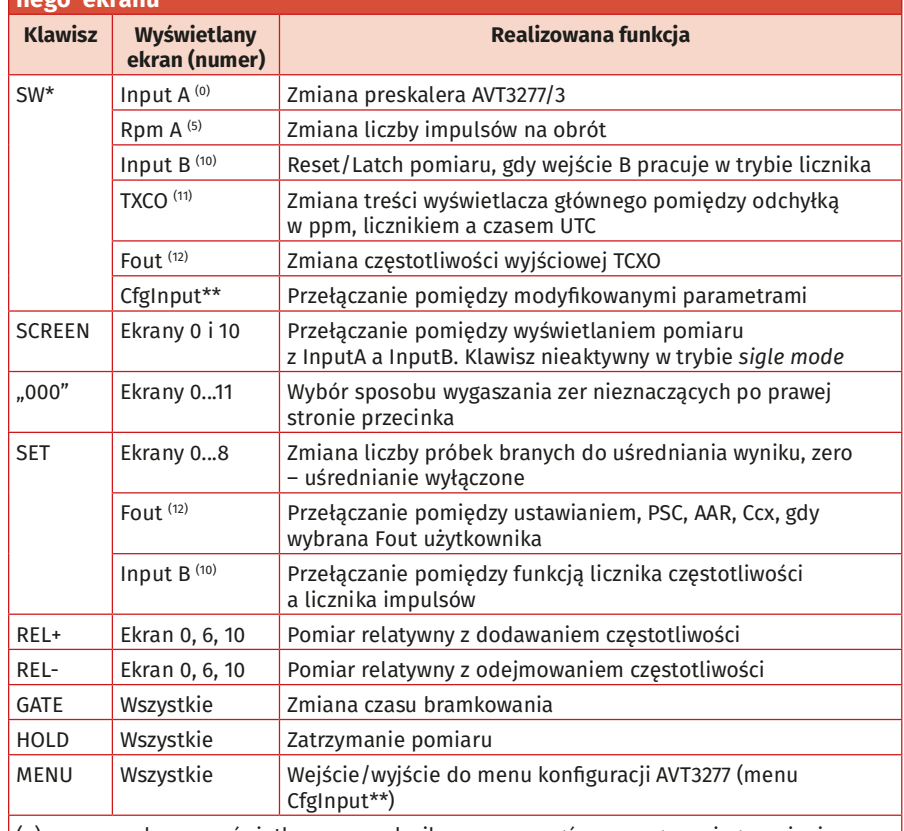

 $(x)$  – numer ekranu wyświetlany przez chwilę w prawym górnym rogu po jego zmianie \* – przycisk enkodera

\*\* – menu dostępne, tylko gdy przyłączone są płytki wzmacniaczy wejściowych za pośrednictwem AVT3277/0 lub AVT3277-ZAS.

wejścia pomiarowego. Po włączeniu uśredniania(działa jak filtr dolnoprzepustowy) trzeba być świadomym tego, że wiarogodny wynik pomiaru wymaga zebrania wszyst kich próbek. Ustawienie 20 próbek oznacza, że wynik jest wiarygodny po 20 sekundach gdy pomiar dokonywany jest z bramkowaniem 1 sekundy. Ma to duże znaczenie, gdy ustawiamy częstotliwość generatora. Zmiany jego częstotliwości będą widoczne dopiero po zebraniu wszystkich próbek, a przedich zebraniem wynik będzie podążał do nowo ustawionejczęstotliwości.Wtakiejsytuacji można zmniejszyć liczbę próbek lub czas bramkowania.

Prędkość, z jaką obracany jest enkoder, jest rozpoznawana. Powolne kręcenie zmienia wartości o jeden, szybsze o 50 lub 100, bardzo szybkie o 100 lub 1000, zależnie od tego, czy jest to zmiana wartości poziomu wyzwalania, czy czestotliwości TCXO. Dzieki temu zmiana wartości o kilkadziesiąt tysięcy trwa kilka sekund, a nie minut. Dla ułatwienia obsługi, w przypadku zmiany ekranu lub parametru typu on/off, funkcja rozpoznawania prędkościjestwyłączonaizmianaparametru następuje zawsze z krokiem 1.

Zestawienie funkcji enkodera i klawiatury, zależnie od wyświetlanego ekranu, zostało pokazane w tabeli 3.

#### Uwagi końcowe

W materiałach dodatkowych do artykułu znajduje się program dla Arduino demonstrujący komunikację z płytkami AVT3277/0–3. Nie ma konieczności montowania układu PCA9544 na płytce zasilacza, o ile nie będzie podłączony TCXO AVT3276 lub po jedyncza płytka wzmacniacza AVT3277. Automatykamiernikaradzisobiedopewnej granicy. Zależnie od kształtu i wypełnienia sygnału granica może być różna. W pro totypie, w trybie dual input (bez połączenia J8 AVT3277/0 z J1 pin 3) było to poniżej 40MHz(32MHzdobrze,40jużnie).

W recznym ustawieniu poziomu wyzwalania pomocny może być podgląd sygnału. Umożliwia to wyjście MON dostepne na każdym module lub wyjście 1:1 na multiplekserze. Stosunkowo duża pojemność wejściowa płytekwzmacniaczy(10μF+100nF+100pF) powoduje jej długie ładowanie (rezystor 1 MΩ) po zmianie napięcia wyzwalania na płytce AVT3177/1. Zmniejszenie pojemności

Listing 7. Fragment kodu programu znajdujący się w pętli głównej programu HAL\_GPIO\_WritePin( TEST\_TIME\_GPIO\_Port, TEST\_TIME\_Pin, GPIO\_PIN\_RESET ); \_\_WFI();<br>HAL\_GPIO\_WritePin( TEST\_TIME\_GPIO\_Port, TEST\_TIME\_Pin, GPIO\_PIN\_SET );

zmniejszy ten czas, ale ograniczy pasmo od dołu dla przebiegów zmiennych.

Aby pokryć cały zakres częstotli wości do 2,8 GHz, trzeba użyć dwóch płytek preskalerów. Jedna, z MC12080 dla zakresu 100 MHz...1,4 GHz, druga 250 MHz...2,8 GHz. Ponadto płytki AVT3277/1–3 muszą mieć układy LVC, AC lub ABT, ponieważ HC pracują do około 50 MHz i powstałbyzakres 50...100 MHz, którego AVT3275 nie potrafiłby zmierzyć.

W pętli głównej programu znajduje się kod pokazany na listingu 7, który pozwala mierzyć czas wykonania pętli głównej programu. Pomijając długotrwałe obliczenia przed wysłaniem danych nawyświetlacz OLED (trwających poniżej 7 ms oraz od czyt płytek AVT3277 trwający poniżej 10msikilkuinnychkilkumilisekundowych operacji), pętla główna wykonuje się w dwie do trzech mikrosekund, następnie przez blisko milisekundę CPU jest uśpiony. W czasie komunikacji po I<sup>2</sup>C pętla główna jest wykonywana dzięki zastosowaniu systemu DMA.

Budowa opisywanych wzmacniaczy wejściowych okazała się dużym wyzwaniem. Nawet przy 150 MHz to, co na schema cie jest proste, w rzeczywistym układzie już takie proste nie jest.Abyzrealizować projekt perfekcyjnie, trzeba się naprawdę dużo napracować. Brak kompletu ukła dów ABT uniemożliwił testy całości przy 200MHz.WprzypadkuAVT3275niestanowi to większego problemu, bo maksymalna częstotliwość, jaką może zmierzyć STM32F401, to42 MHz. Uwzględniając dzielnik przez cztery na płytce multipleksera, można mierzyć maksymalnie częstotliwość 160 MHz, ale dzielnik nie pozwala na pomiar cza sów impulsów. Do czasu zakończenia konstrukcji zapowiadanego AVT3278 (kanał YouTube https://bit.ly/3CcqyFh) z pewnością uda się przetestować szybsze wzmacniaczewejściowe.

Zbadano dolną częstotliwość pracy preskalera MC12080. Według danych katalogowych wynosi ona 100 MHz, w prototypie udało się uzyskać 80 MHz. Próba pomiaru 70 MHz skończyła się niepowodzeniem, miernik pokazywał 80 MHz, chwilami 76 a nawet ponad 100 MHz. Próby przeprowadzono z wykorzystaniem płytki NUCLEO-H743ZI2 w roli generatora, dlatego nie zbadano, jaki poziom sygnału jest wymagany do poprawnej pracy preskalera.

Modułowa budowa miernika pozwala niewielkim kosztem dokonać moderniza cji urządzenia. Pierwsza modyfikacja, jak przychodzidogłowy,topłytkiwzmacniaczy wejściowych z pomiarem poziomu sygnału. Warto byłoby wyposażyć płytkę preskalera w przedwzmacniacz, na przykład tani i łatwo dostępny BGA427H6327XTSA1 oraz przełącznikimpedancji50/75Ω,amożeteż120Ω.

Używając kaskady preskalerów HMC432 i MC12079/μPB1507, można byłoby mie rzyć sygnały do 8 GHz. Jeśli Czytelnicy będązainteresowanirozbudową,cozostanie poparte e-mailami, to powstaną odpowiednie modyfikacje, zarówno sprzętowe, jak i programowe.Zewzględunato,żezdobyciepre skalerównie zawsze jest łatwym zadaniem, podaję linki do sklepów. Najtaniej, w cenie 5 zł brutto, można nabyć szybki (3 GHz) μPB1507, niestety jego minimalna czę stotliwości pracy to 500 MHz – https://bit. ly/3pv0dyv.

Układ MC12079 jest dostępny na: https://bit.ly/2XEatZN w cenie 7,44 zł i tu https://bit.ly/3Ca80VT za 12 zł.

MC12080 można nabyć na: https://bit. ly/3vCYsAxza24złnetto.

Czytelnicymogąsamodzielniezbudować płytkiwzmacniaczywejściowych,korzysta jąc z gotowego oprogramowania dla AVT3277 lub napisać je samodzielnie, opierając się oopisieprotokołuzartykułu.AVT3275wża den sposób nie autoryzuje płytek, ale nie można wykluczyć błędnego działania własnoręcznie pisanego oprogramowania z nowszymi wersjami AVT3275, dlatego najlepiej w tej sprawie kontaktować się e-mailowo.

W przypadku zgłaszania błędów w programie, do e-maila należy dołączyć jak najwięcej informacji. Takich jak fotografie wyświetlacza, ekrany terminalu z in formacjami diagnostycznymi, oscylogramy czydanezanalizatoralogicznegowpostaci zrzutu ekranowego i danych zapisanych przez analizator. Do wgrania nowszej wersji programu wymagany jest programator ST-Link i darmowy program ST-Link Utility.

Większość prac nad AVT3277 zajęła modyfikacja softu AVT3275 – kod programu zwiększył się z 85 kB do 110 kB. Czas pracy nad całym projektem to ok. 315 godzin, ale należy do niego dodać wcześniejsze kon strukcje częstościomierzy. Nie ma już możliwości oszacowania czasu, jaki w zeszłym mileniumpochłonął pierwowzór miernika na układach TTL serii standardowej, który zawierał 37 układów scalonych. Obecna konstrukcja z STM32 pozwoliła zbudować mierniktani,aleodużychmożliwościach,ojakich 20 lat temu nie można było nawet poma rzyć, bo cenamiernika byłaby odstrasza jąca, a tu mamy konstrukcję składająca się z sześciu (4×STM32G030 na płytkach wejść, 2×STM32F401 w AVT3275i 3276) za roz sądne pieniądze. Powstał duży system, ale nie pobił rekordu ustanowionego ponad 15 lat temu, gdzie w jednym urządzeniu pracowało 9 mikrokontrolerów 8051.

Pracenakolejnąwersjąmiernika(AVT3278) trwają.Jestjużgotowypanelczołowyhttps:// bit.ly/3pyH4Mm. Jak na razie nie wiadomo, czysercemmiernikabędzieSTM32H743Zi, czy FPGA z rodziny MAX10, w której zostanie zaimplementowany rdzeń procesora 32-bit NIOS-II.

JeśliCzytelnicysązainteresowanikodem źródłowymi lub fragmentami, proszę o e-maile. Oprogramowanie AVT3275, 76 i 77 jest ciągle rozwijane. W sprawie nowych wersji programu, propozycji zmian, proszę pi saće-maile.

> SaS sas@elportal.pl

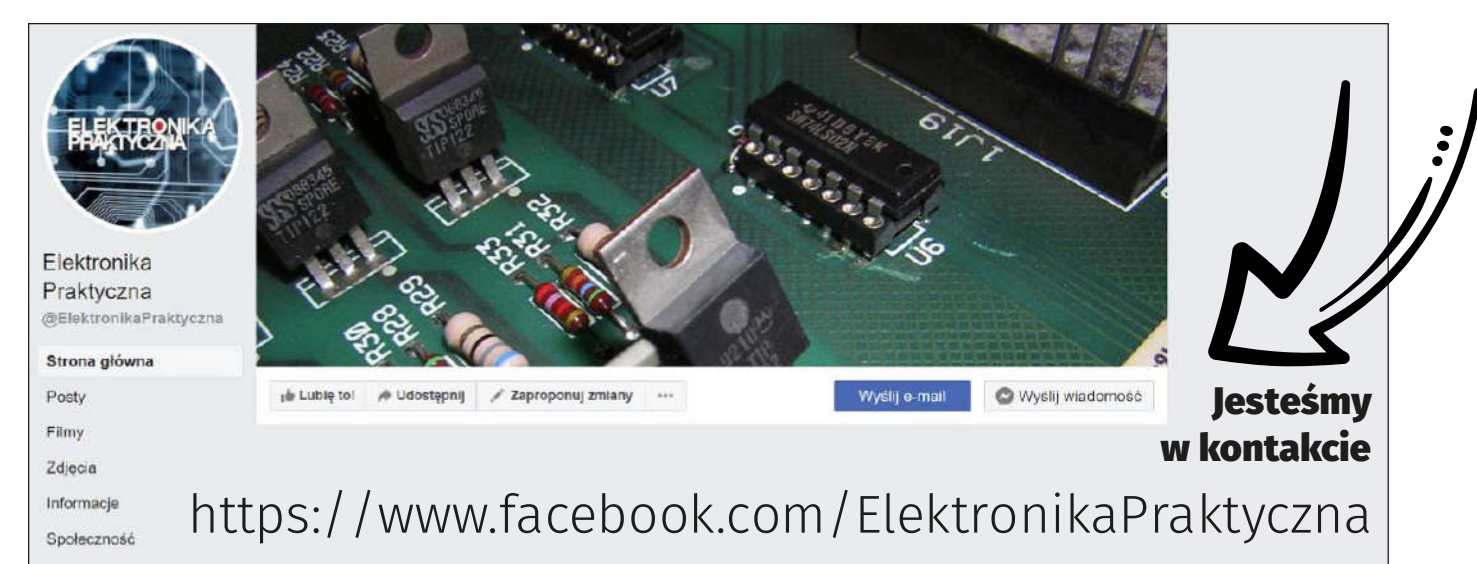

# eWydanie dla: Sławomir Skrzyński (713)